## Mais detalhes

## PL03: Simulação de um dado desequilibrado

Tópicos: Gráficos e Tabelas, Probabilidade e Modelos.

Recursos: acesso a computador com planilha.

Nível de ensino: Fundamental, Médio e Superior.

## Duração: 3 horas-aula.

A atividade pode ser adaptada de acordo com o preparo anterior dos estudantes e o nível de dificuldade desejado. No que segue, detalhamos a atividade com vistas à sua aplicação no ensino Médio.

No laboratório de informática peça para os estudantes se organizarem em duplas em cada computador disponível. Acessando algum programa de planilha, os estudantes vão simular lançamentos de um dado desequilibrado. Para fazer a simulação devem ser usadas as funções, ou comandos, disponíveis na planilha e que geram números (pseudo) aleatórios. Essas funções costumam ter redação similar nas várias planilhas. Por exemplo, no *software* Excel, a função ALEATÓRIOENTRE(1;*n*) gera números inteiros de 1 a *n* com mesma probabilidade.

Inicialmente, discuta com os estudantes sobre dados desequilibrados. Em particular, sendo a probabilidade da face proporcional ao número na face, quais são as probabilidades para esse dado? Conduza a discussão para que entendam que a soma das probabilidades deve ser 1 e, portanto, precisamos ter: *x* + *2x*  + ... + 6*x* = 1; sendo *x* a probabilidade da face 1 e as demais 2*x*, 3*x*, etc. Daí segue que x = 1/21 e, então, a probabilidade da face *i*, para *i* = 1, 2, …, 6, é igual a *i/21*.

 Obtidas as probabilidades desse dado desequilibrado, os estudantes devem discutir como simular seus valores. Dê tempo para que eles reflitam e discutam. Um caminho seria usar ALEATÓRIOENTRE(1;21) e atribuir o valor 1 para a face 1, os valores 2 e 3 para face 2, de 4 à 6 para a face 3, de 7 à 10 para a face 4, de 11 à 15 para a face 5, de 16 à 21 para a face 6.

 Solicite que simulem lançamentos, iniciando com 25 lançamentos, que seriam armazenados na coluna "A". Para obter as observações de cada face, pode-se usar no Excel a função CONT.SE(A1:A25; 1), que conta a quantidade de vezes que saiu a face 1. Para a face 2, use CONT.SE(A1:A25; "<=2") e subtraia a quantidades de vezes que saiu face 1. De modo análogo, podem ser contadas as ocorrências das outras faces, obtendo a chamada frequência observada de cada face.

Na sequência peça para que os estudantes calculem as frequências esperadas, multiplicando as probabilidades pelo número de lançamentos. Por exemplo, para 25 lançamentos, a frequência esperada da face 1 seria 25 x 1/21 que daria 1,19. Note que a frequência esperada é uma expectativa de valor e não precisa ser uma frequência efetivamente possível de ocorrer. Solicite que os estudantes anotem na planilha as frequências observadas e esperadas de cada face, uma ao lado da outra, no formato da tabela abaixo.

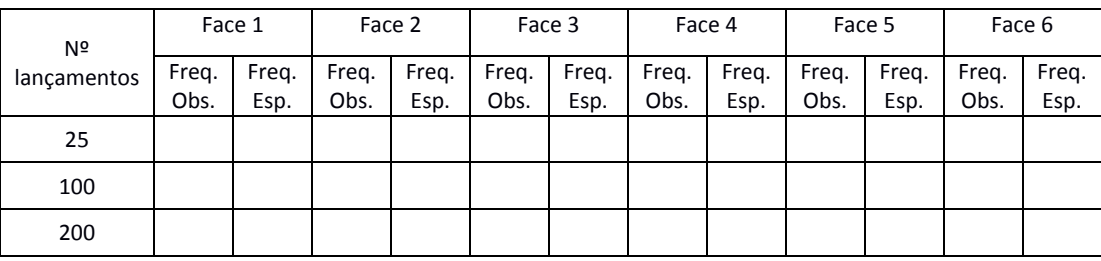

Para completar a atividade peça que cada dupla de estudantes faça comparações do observado com o esperado. Gráficos podem ser usados para representar as frequências (observada e esperada), auxiliando visualmente a comparação. Em seguida, discuta com toda a classe os resultados, enfatizando o conceito de aleatoriedade envolvido na atividade.